# Инфракрасная цифровая фотоловушка *Руководство пользователя Фотоловушка SG560K-8M*

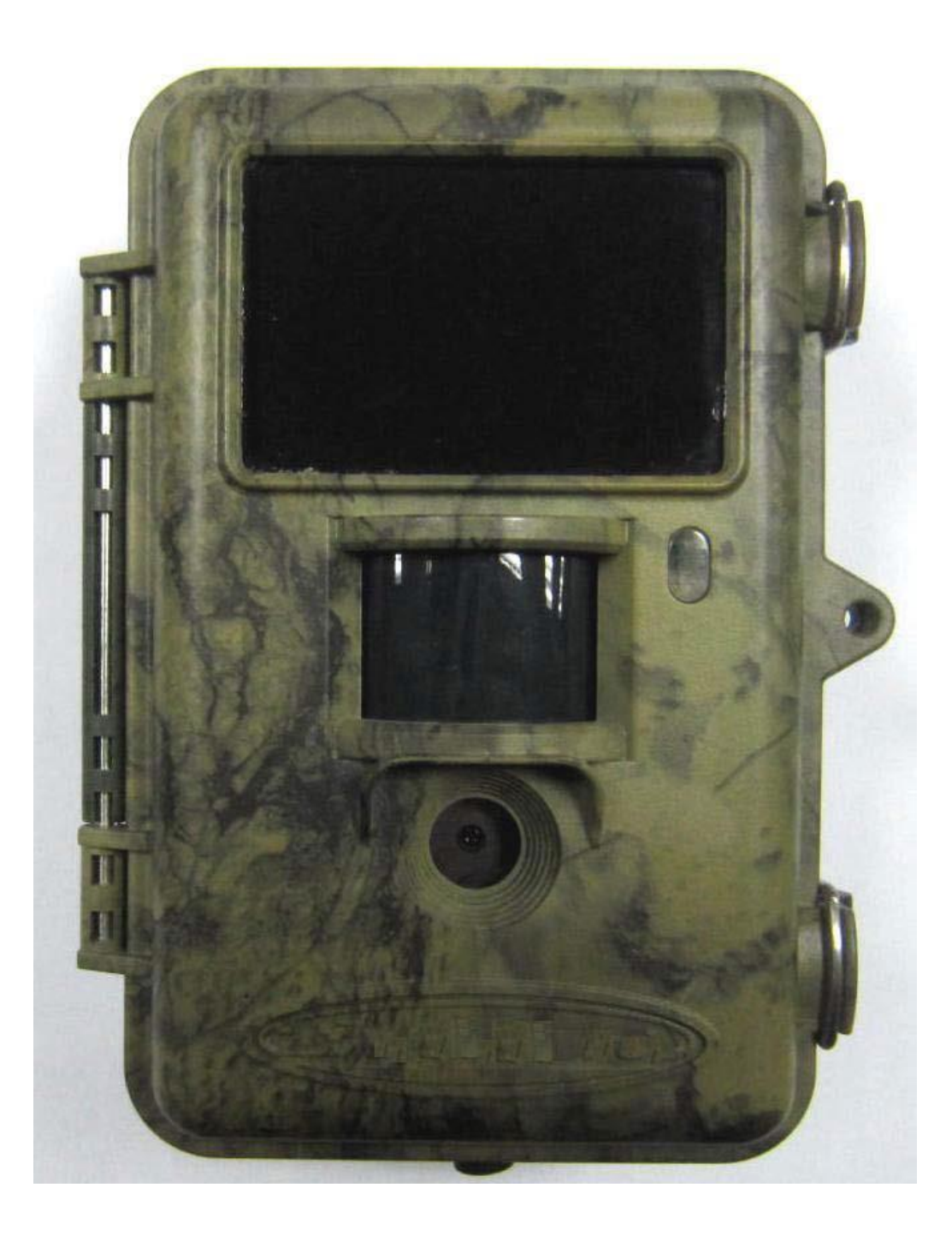

Модель: SG560K-8M

## Содержание

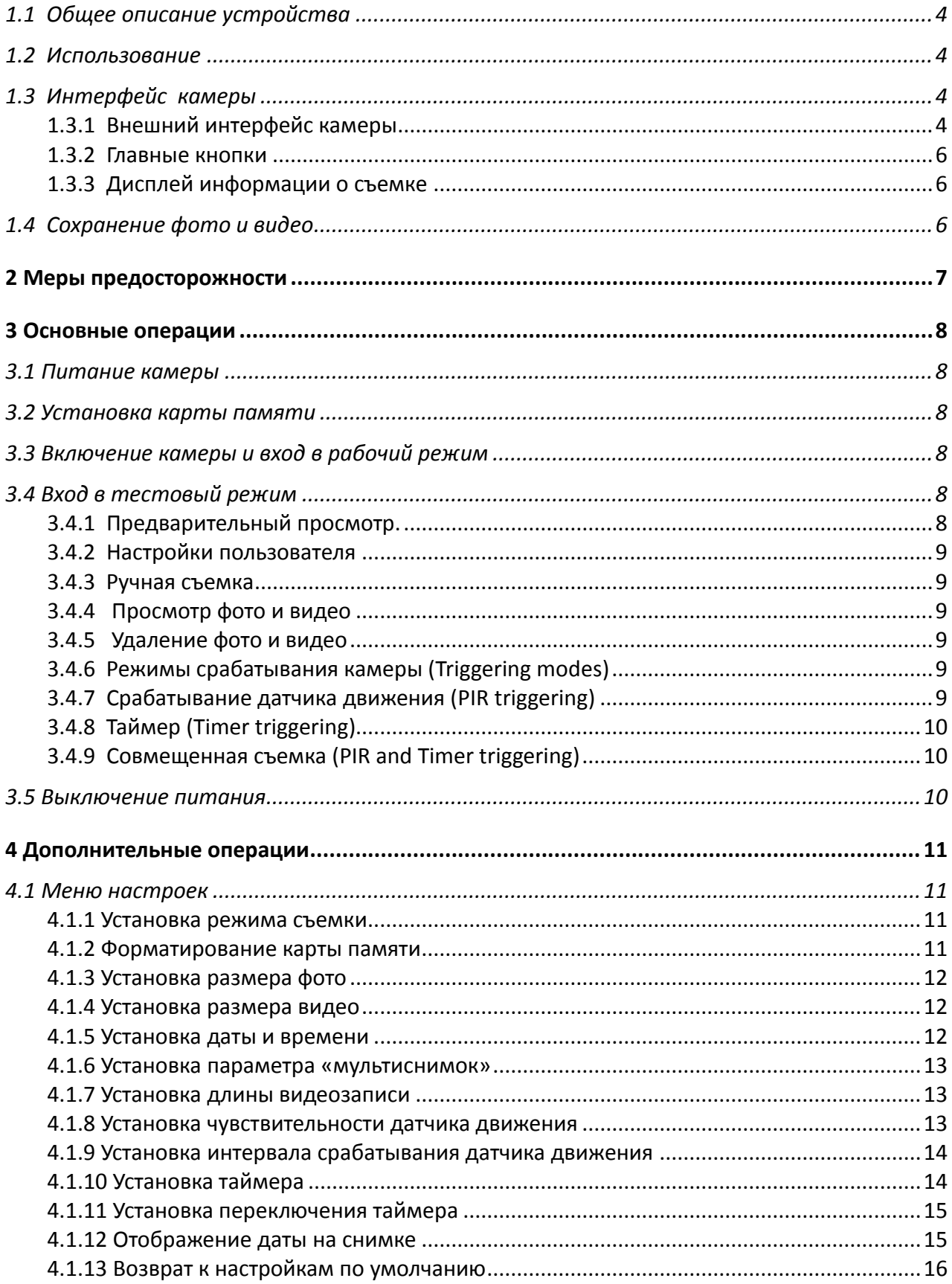

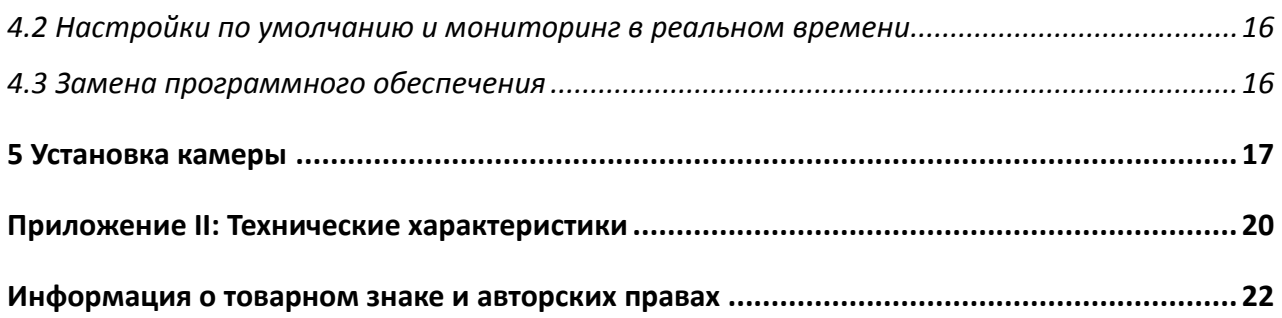

### **1 Инструкция**

### <span id="page-3-0"></span>**1.1 Общее описание устройства**

Перед Вами цифровая камера слежения с невидимой инфракрасной подсветкой. Камера срабатывает при обнаружении движения человека или животного, которое отслеживается высокочувствительным инфракрасным датчиком движения. При срабатывании происходит автоматическая фотосъемка с качеством изображения до 8 Мегапикселей или видеосъемка.

Камера также обладает функцией автоматической съемки через определенные интервалы времени вне зависимости от того, происходит движение в зоне мониторинга или нет

Камера производит цветную фото- и видеосъемку при достаточном дневном освещении. В ночное время встроенная невидимая инфракрасная светодиодная вспышка позволяет делать четкие монохромные снимки и видео.

Камера потребляет очень мало энергии в режиме ожидания (на уровне микроампера). В устройстве используются 8 алкалиновых аккумуляторов типа AA, что позволяет устройству работать автономно в течение 6 месяцев. При обнаружении движения человека или животных камера автоматически включится и произведет фото- или видеосъемку в соответствии с настройками пользователя.

Устройство устойчиво к воздействию воды и снега. Небольшие габариты позволяют использовать его как переносную цифровую камеру. Пользователь может снимать фото и видео вручную, нажав кнопку **на операционной панели.** 

### **1.2 Использование**

<span id="page-3-1"></span>Эта камера может использоваться как устройство автоматического слежения в охранных целях, для записи несанкционированных вторжений на территорию домов, школ, складов, офисов, такси, рабочих мест и т д. Также камера может использоваться в качестве фотоловушки для слежения за дикими животными. Ее можно оставлять без обслуживания на несколько недель или месяцев, и она будет автоматически создавать записи в цифровом формате.

### <span id="page-3-2"></span>**1.3 Интерфейс камеры**

### <span id="page-3-3"></span>**1.3.1 Внешний интерфейс камеры**

Камера оснащена ЖК-дисплеем диагональю 2 дюйма, операционной панелью. Устройство имеет следующие разъемы: USB-выход, слот для карты памяти, TV-выход и вход для внешнего питания.

На рис.1 изображен фронтальный вид камеры и функциональные части, на рис.2 – операционная панель и дисплей, на рис.3 – вид снизу и разъемы.

Пожалуйста, ознакомьтесь с устройством и управлением камерой перед использованием. Возможно, вы найдете полезным отметить этот раздел закладкой, чтобы возвращаться к нему в ходе дальнейшего чтения руководства пользователя.

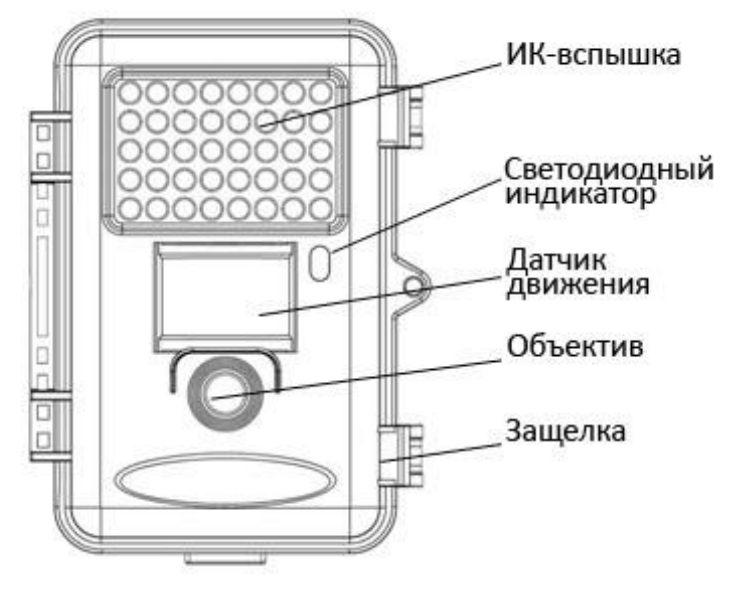

Рис.1 - Вид спереди

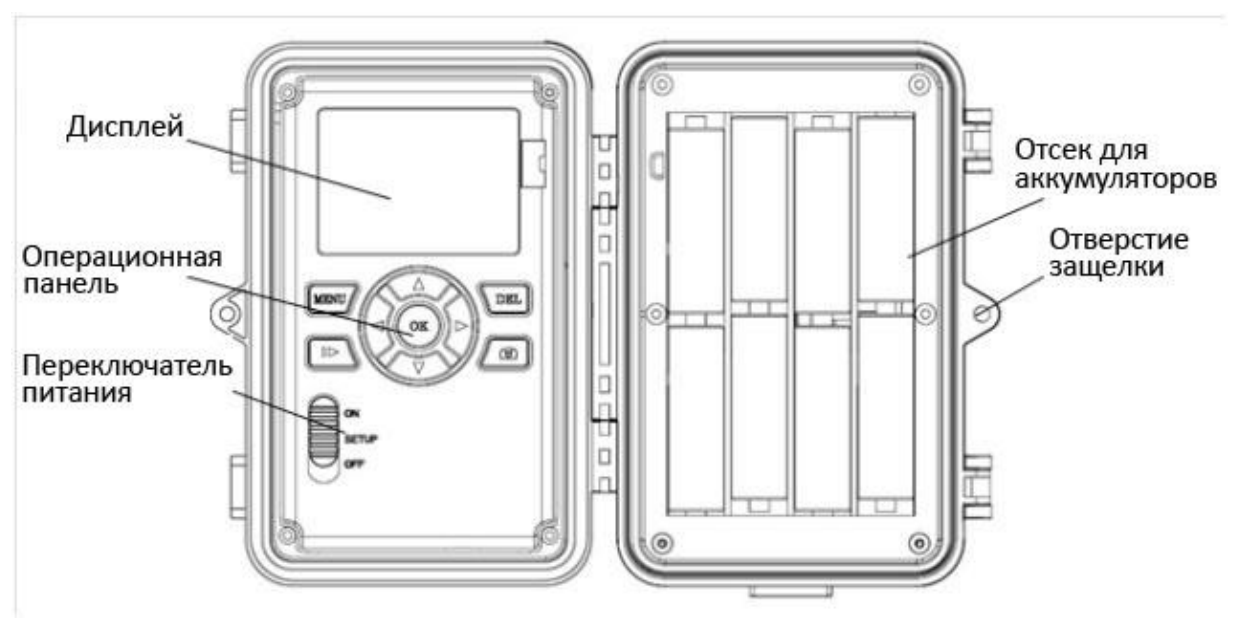

Рис.2 – Операционная панель

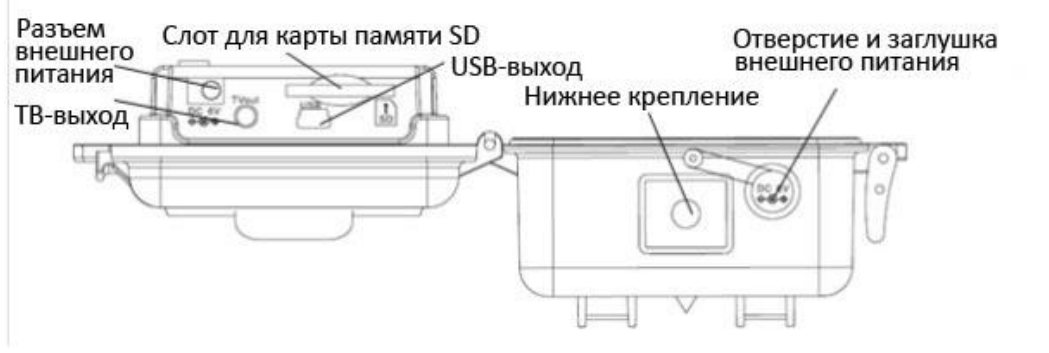

Рис.3 – Вид снизу

### <span id="page-5-0"></span>**1.3.2 Главные кнопки**

"MENU": вход в меню из предыдущего режима;

"▲""▼""◄""►": настройка параметров согласно описанию в руководстве пользователя; "OK": сохранение настроек и просмотр видео;

": переключение между режимами просмотра и предварительного просмотра; "DEL": удаление изображения;

" <sup>"</sup> " ручная съемка фото или видео.

### <span id="page-5-1"></span>**1.3.3 Дисплей информации о съемке**

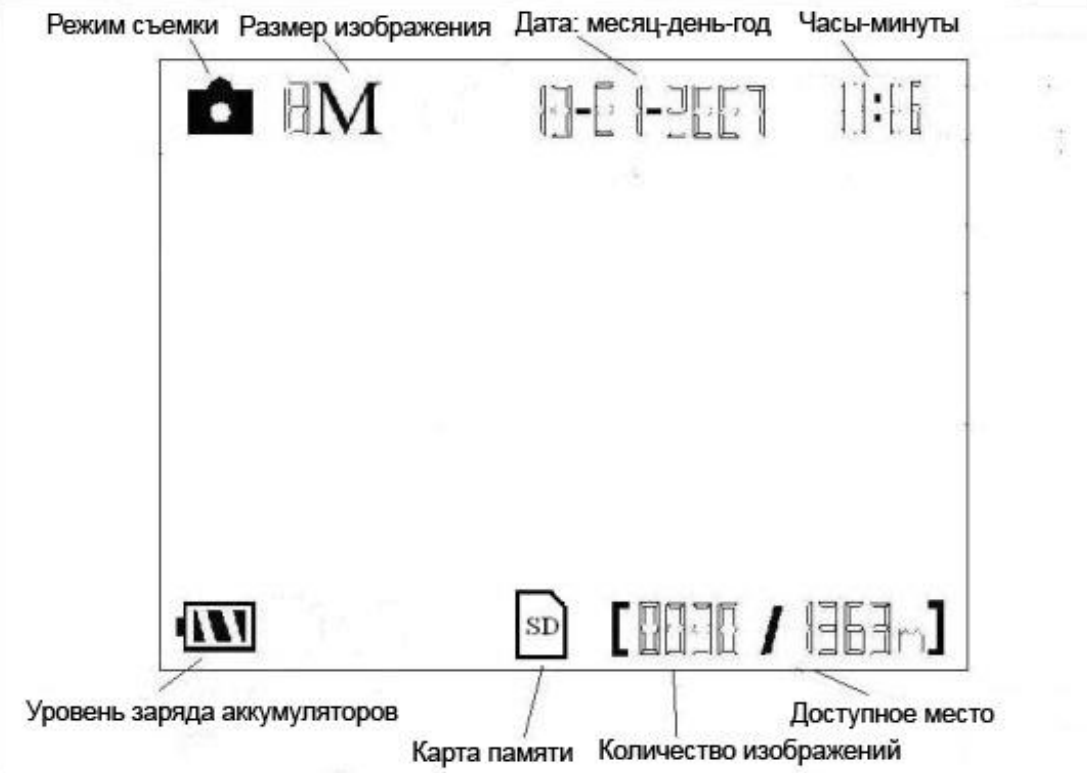

### <span id="page-5-2"></span>**1.4 Сохранение фото и видео**

Камера использует стандартную карту памяти формата SD для сохранения фотографий (в формате .jpg) и видео (в формате .avi). Поддерживаются карты памяти форматов объемом от 8 мегабайт до 16 гигабайт. Перед установкой карты памяти убедитесь, что с нее снята блокировка.

### <span id="page-6-0"></span>**2 Меры предосторожности**

- $\bigstar$  Рабочее напряжение камеры составляет 6V. Камера питается от адаптера питания или от 4 или 8 аккумуляторов типа AA.
- ★ Убедитесь, что аккумуляторы вставлены в соответствии с полярностью.
- ★ Устанавливайте SD-карту памяти до включения камеры. Камера не имеет встроенной памяти для хранения фото- и видеоизображений. Камера не будет работать, если не установлена карта памяти.
- ★ Перед установкой карты памяти убедитесь, что вы сняли блокировку записи новых данных, передвинув переключатель в соответствующее положение.
- ★ Не вставляйте и не вытаскивайте карту памяти, когда переключатель питания находится в положении ВКЛ (ON).
- ★ Мы рекомендует отформатировать карту памяти перед первым использованием. Многие карты памяти, отформатированные прежде другими устройствами, могут быть несовместимы с современными камерами слежения. Поэтому лучше отформатировать карту памяти с помощью этой камеры либо на компьютере.
- $\bigstar$  В тестовом режиме (Test mode) камера автоматически выключается через 3 минуты, если не выполняются никакие операции. Включите питание снова, если Вы хотите продолжить изменение настроек.

### <span id="page-7-0"></span>**3 Основные операции**

### <span id="page-7-1"></span>**3.1 Питание камеры**

Используйте 8 или 4 аккумуляторов типа AA или источник внешнего питания напряжением 6 В.

Устанавливайте полностью заряженные аккумуляторы в соответствии с полярностью. Устройство может использовать следующие типы аккумуляторов с выходным напряжением 1,5 В:

1. Высокоэффективные алкалиновые аккумуляторы высокой плотности (рекомендуется)

2. Перезаряжаемые алкалиновые аккумуляторы

3. Перезаряжаемые никель-металл-гидридные батареи.

При низком уровне заряда аккумуляторов камера автоматически выключается, сигнализируя миганием светодиодного индикатора. Не забывайте вовремя заменять аккумуляторы.

### **3.2 Установка карты памяти**

<span id="page-7-2"></span>Камера не имеет внутренней памяти для сохранения фото или видео. Если карта памяти отсутствует или заблокирована для записи, камера автоматически выключится.

### <span id="page-7-3"></span>**3.3 Включение камеры и вход в рабочий режим**

Камера имеет три основных режима:

- 1.OFF камера выключена
- 2.TEST изменение настроек и просмотр фото и видео на дисплее или ТВ
- 3.ON камера включена и работает в режиме слежения

После включения камеры светодиодный индикатор мигает красным на протяжении 10 секунд. Используйте это время для подготовки камеры к режиму слежения: закройте камеру, установите ее на дереве или опоре и выйдите из зоны мониторинга. После включения камеры в режиме ON изменение настроек невозможно – камера будет производить фото- и видеосъемку при обнаружении движения в соответствии с установленными ранее настройками.

### <span id="page-7-4"></span>**3.4 Вход в тестовый режим**

В тестовом режиме устройство имеет 3 состояния: предварительный просмотр (чтобы увидеть, что сейчас находится в кадре), изменение настроек и просмотр фото и видео на дисплее. (У модели SG560P0 отсутствуют функции предварительного просмотра и просмотра файлов)

### <span id="page-7-5"></span>**3.4.1 Предварительный просмотр.**

После включения камеры в тестовом режиме предварительный просмотр

включается автоматически. Используйте кнопку для переключения между режимами предварительного просмотра и просмотра файлов.

### <span id="page-8-0"></span>**3.4.2 Настройки пользователя**

Нажмите кнопку MENU, чтобы войти в меню настроек, которое отобразится на встроенном дисплее или на подключенном внешнем ТВ-мониторе. Более подробно изменение настроек описано в главе «Дополнительные операции»

### <span id="page-8-1"></span>**3.4.3 Ручная съемка**

Нажмите кнопку , чтобы снять фото или видео вручную. Нажмите кнопку снова, чтобы остановить ручную запись видео.

### <span id="page-8-2"></span>**3.4.4 Просмотр фото и видео**

Есть два способа просмотра записанных фото и видео:

- 1. ЖК-дисплей на панели управления
- 2. ТВ-монитор, подключающийся с помощью ТВ-кабеля.

Нажмите кнопку для просмотра изображений, по умолчанию на дисплее отображается последний сделанный снимок или видео. Используйте кнопки ▲и ▼для переключения между изображениями.

### <span id="page-8-3"></span>**3.4.5 Удаление фото и видео**

Нажмите кнопку DEL для удаления фото или видео. Кнопка DEL работает только в режиме просмотра файлов. Поэтому, если вы находитесь в режиме предварительного просмотра, нажмите кнопку для переключения в режим просмотра файлов.

### <span id="page-8-4"></span>**3.4.6 Режимы срабатывания камеры (Triggering modes)**

Камера имеет 3 режима съемки: съемка при срабатывании инфракрасного датчика движения, съемка по таймеру и совмещенная съемка (датчик движения+таймер).

### <span id="page-8-5"></span>**3.4.7 Срабатывание датчика движения (PIR triggering)**

Настройка по умолчанию. Камера ведет съемку только при срабатывании инфракрасного датчика движения. Если датчик движения отключен, камера не работает.

### <span id="page-9-0"></span>**3.4.8 Таймер (Timer triggering)**

По умолчанию эта опция выключена. Если вы измените эту настройку на значение, отличное от нуля, камера будет вести автоматическую съемку через установленный вами интервал времени. Если вы хотите, чтобы камера срабатывала исключительно по таймеру, отключите срабатывание датчика движения.

#### <span id="page-9-1"></span>**3.4.9 Совмещенная съемка (PIR and Timer triggering)**

Если вы хотите, чтобы камера вела съемку и при срабатывании датчика движения, и по таймеру, вам необходимо выбрать необходимый уровень чувствительности (высокий, средний или низкий) в соответствии с условиями окружающей среды, а также установить настройку таймера отличную от нуля. Камера будет совершать автоматическую съемку через заданные интервалы времени даже при отсутствии движения. При обнаружении движения камера также будет вести съемку.

### <span id="page-9-2"></span>**3.5 Выключение питания**

Для выключения камеры, переместите переключатель питания в положение **OFF** (Выкл). Обратите внимание, что даже в выключенном состоянии камера потребляет некоторое количество энергии, поэтому если Вы не планируете использовать камеру на протяжении долгого времени, мы рекомендуем извлечь аккумуляторы.

### <span id="page-10-0"></span>**4 Дополнительные операции**

Из предыдущей главы нам известны основные операции, теперь рассмотрим настройку камеры подробнее.

### <span id="page-10-1"></span>**4.1 Меню настроек**

Для просмотра меню настроек камеры нажмите кнопку **MENU** в тестовом режиме (Переключатель питания находится в положении **TEST**). Меню настроек появится на ЖКдисплее или внешнем мониторе (Если камера подключена к телевизору).

### <span id="page-10-2"></span>**4.1.1 Установка режима съемки**

Камера имеет два режима съемки: Camera и Video.

Camera – камера ведет фотосъемку при срабатывании датчика движения.

Video – камера ведет видеосъемку при срабатывании датчика движения.

Переключаться между режимами можно двумя способами: с помощью клавиш быстрого доступа и в меню настроек:

1. С помощью клавиш быстрого доступа. Используйте кнопки ▲и ▼ в тестовом режиме для переключения между фото и видео.

- 2. С помощью меню настроек.
	- a) Нажмите кнопку MENU, чтобы войти в меню настроек.
	- b) Используйте кнопки ▲и ▼для выбора пункта меню Mode (режим съемки).
	- c) Используйте кнопку ► для выбора Video.

d) Нажмите OK, чтобы сохранить текущие настройки. После сохранения вы увидите снятие выделения с выбранного пункта меню. Нажмите кнопку MENU для возврата к дисплею информации.

#### <span id="page-10-3"></span>**4.1.2 Форматирование карты памяти**

Форматирование удаляет все файлы на карте памяти. Перед форматированием убедитесь, что вы сохранили всю необходимую информацию.

Мы рекомендуем отформатировать карту памяти, если она до этого использовалась на других устройствах.

a) Нажмите кнопку MENU для отображения меню настроек.

b) Используйте кнопки ▲и ▼для выбора пункта меню Format (форматирование).

c) Нажмите кнопку ►для выбора ответа Yes(да), вы увидите, что ответ Yes подсветится на экране.

d) Нажмите OK для начала форматирования SD-карты. Во время форматирования

на экране отобразится сообщение «Formating» (Идет форматирование), как на рисунке ниже.

Нажмите кнопку MENU для возврата к дисплею информации.

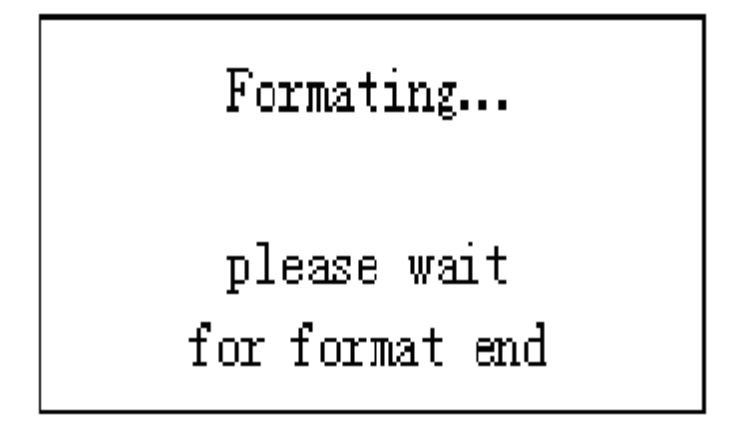

### <span id="page-11-0"></span>**4.1.3 Установка размера фото**

Этот параметр имеет 2 значения: 8 мегапикселей (8MP), 5 мегапикселей (5MP) и 1,3 мегапикселя (1.3MP). Значение по умолчанию – 8 мегапикселей. Как изменить размер фотографии (с 8 MP на 5 MP):

- a) Нажмите кнопку MENU для отображения меню настроек.
- b) Используйте кнопки ▲и ▼для выбора пункта меню Photo Size (размер фото).
- c) Нажмите кнопку ►для выбора 5MP.
- d) Нажмите OK, чтобы сохранить текущие настройки.

Нажмите кнопку MENU для возврата к дисплею информации.

#### <span id="page-11-1"></span>**4.1.4 Установка размера видео**

Этот параметр также имеет 2 значения: VGA (640×480) и QVGA (320×240). Значение по умолчанию – 640×480.

Как изменить размер видео (с 640×480 на 320×240):

- a) Нажмите кнопку MENU для отображения меню настроек.
- b) Используйте кнопки ▲и ▼для выбора пункта меню Video Size (размер видео).
- c) Нажмите кнопку ►для выбора 320×240.
- d) Нажмите OK, чтобы сохранить текущие настройки.

Нажмите кнопку MENU для возврата к дисплею информации.

#### <span id="page-11-2"></span>**4.1.5 Установка даты и времени**

Используя этот параметр, вы можете изменить настройки даты и времени на устройстве каждый раз, когда это необходимо, например, после замены аккумуляторов. Формат даты: месяц/день/год, формат времени: часы/минуты/секунды. Значение года может варьироваться от 2009 до 2050.

Допустим, мы хотим установить дату 15 ноября 2010, 10:30.

- a. Нажмите кнопку MENU для отображения меню настроек.
- b. Используйте кнопки ▲и ▼для выбора пункта меню Clock (часы).
- c. Нажмите OK для входа в подменю.
- d. Нажмите кнопку ►для выбора пункта, и кнопки ▲и ▼для выбора значения
- e. Нажмите OK, чтобы сохранить текущие настройки.

Нажмите кнопку MENU для возврата к дисплею информации.

#### <span id="page-12-0"></span>**4.1.6 Установка параметра «мультиснимок»**

Этот параметр обозначает количество производимых снимков после каждого срабатывания камеры. Параметр может иметь значения от 1 до 3. Значение по умолчанию – 1 снимок.

Как установить значение «3 снимка» (3 Photos):

a. Нажмите кнопку MENU для отображения меню настроек.

b. Используйте кнопки ▲и ▼для выбора пункта меню Capture Number (количество снимков).

c. Используйте кнопку ►для выбора значения 3 Photos (3 снимка).

d. Нажмите OK, чтобы сохранить текущие настройки.

Нажмите кнопку MENU для возврата к дисплею информации.

#### <span id="page-12-1"></span>**4.1.7 Установка длины видеозаписи**

Этот параметр может использоваться только когда установлен режим съемки «Видео». Значение параметра может варьироваться от 1 до 60 секунд. Значение по умолчанию – 10 секунд.

Как изменить значение с 10 секунд на 15 секунд:

a. Нажмите кнопку MENU для отображения меню настроек.

b. Используйте кнопки ▲и ▼для выбора пункта меню Video Length (длина видеозаписи).

c. Используйте кнопку ►для выбора значения 15 Seconds (15 секунд).

d. Нажмите OK, чтобы сохранить текущие настройки.

Нажмите кнопку MENU для возврата к дисплею информации.

#### <span id="page-12-2"></span>**4.1.8 Установка чувствительности датчика движения**

Этот параметр регулирует чувствительность инфракрасного датчика движения. Есть 4 значения параметра: высокая чувствительность, средняя, низкая и «датчик движения выключен». Значение по умолчанию – средняя чувствительность. Более высокое значение параметра означает, что камера легче реагирует на движение, делает больше снимков и видеозаписей. Рекомендуется использовать высокую чувствительность в

помещении с минимальным количеством помех, а более низкую – на открытом воздухе, где возможны помехи из-за дыма, ветра и т д. Рекомендуемая чувствительность датчика движения также зависит от температуры воздуха: высокая температура снижает чувствительность. Поэтому рекомендуется устанавливать более высокую чувствительность при высокой температуре окружающей среды.

Как изменить настройки чувствительности датчика движения с Normal (средняя чувствительность) на Low (низкая чувствительность):

a. Нажмите кнопку MENU для отображения меню настроек.

b. Используйте кнопки ▲и ▼для выбора пункта меню Sensitivity (чувствительность).

c. Используйте кнопку ►для выбора значения Low (низкая чувствительность).

d. Нажмите OK, чтобы сохранить текущие настройки.

Нажмите кнопку MENU для возврата к дисплею информации.

#### <span id="page-13-0"></span>**4.1.9 Установка интервала срабатывания датчика движения**

Этот параметр обозначает количество времени, которое инфракрасный датчик движения будет бездействовать после каждого срабатывания камеры. В течение этого времени датчик движения будет отключен, и камера не будет реагировать на движение в зоне мониторинга. Минимальное значение – 0 секунд, т.е. датчик движения будет работать без перерывов. Максимальный интервал – 1 час, это означает, что после каждого срабатывания камера будет бездействовать в течение часа. Значение по умолчанию – 1 минута. Используйте кнопки ► и ◄ для изменения значения параметра.

Как изменить значение интервала срабатывания датчика движения с 1 минуты на 5 минут:

a. Нажмите кнопку MENU для отображения меню настроек.

b. Используйте кнопки ▲и ▼для выбора пункта меню PIR Interval (интервал срабатывания датчика движения).

c. Используйте кнопку ►для выбора значения 5 minutes (5 минут).

d. Нажмите OK, чтобы сохранить текущие настройки.

Нажмите кнопку MENU для возврата к дисплею информации.

### <span id="page-13-1"></span>**4.1.10 Установка таймера**

Данная модель камеры обладает новой функцией – срабатыванием по таймеру. Это означает, что камера будет производить съемку через определенные интервалы времени вне зависимости от того, было ли обнаружено движение в зоне мониторинга. Чтобы включить таймер, необходимо изменить значение этого параметра на отличное от нуля. Значение параметра варьируется от 10 секунд до 8 часов. Используйте кнопки ►и ◄ для изменения значения параметра.

Как изменить значение таймера с OFF (выкл) на 1 час:

a. Нажмите кнопку MENU для отображения меню настроек.

b. Используйте кнопки ▲и ▼для выбора пункта меню Timer Interval (интервал таймера).

c. Используйте кнопку ►для выбора значения 1 hour (1 час).

d. Нажмите OK, чтобы сохранить текущие настройки.

Нажмите кнопку MENU для возврата к дисплею информации.

### <span id="page-14-0"></span>**4.1.11 Установка переключения таймера**

Этот параметр позволяет указать часы, в которые камера будет работать. Остальное время она будет находиться в выключенном состоянии. Значение параметра может варьироваться от 00:00:00 до 23:59:59.

Если установлено значение этого параметра OFF (выкл), это означает, что камера работает круглые сутки. Значение ON (вкл) означает, что камера работает только в определенное время согласно установленным настройкам.

Обратите внимание, что переключение таймера работает только в том случае, если функция таймера включена.

Как установить режим работы камеры с 08:00 до 17:00:

a. Нажмите кнопку MENU для отображения меню настроек.

b. Используйте кнопки ▲и ▼для выбора пункта меню Timer Switch (переключение таймера).

c. Используйте кнопку ► для выбора значения ON (вкл).

d. Нажмите OK, чтобы вернуться в подменю.

e. Используйте кнопку ►, чтобы выбрать нужный пункт меню и кнопки ▲и ▼,

чтобы изменить значение, пока время начала работы не будет равно 08:00, а время окончания работы – 17:00.

f. Нажмите OK, чтобы сохранить текущие настройки.

Нажмите кнопку MENU для возврата к дисплею информации.

#### <span id="page-14-1"></span>**4.1.12 Отображение даты на снимке**

Этот параметр показывает, будет ли на фотографии или видеозаписи отображаться дата и время создания.

Как отключить отображение даты:

a. Нажмите кнопку MENU для отображения меню настроек.

b. Используйте кнопки ▲и ▼для выбора пункта меню Time Stamp (отображение даты и времени).

c. Используйте кнопку ►для выбора значения Off (выкл).

d. Нажмите OK, чтобы сохранить текущие настройки.

Нажмите кнопку MENU для возврата к дисплею информации.

### <span id="page-15-0"></span>**4.1.13 Возврат к настройкам по умолчанию**

Как вернуться к первоначальным настройкам камеры:

- a. Нажмите кнопку MENU для отображения меню настроек
- b. Используйте кнопки ▲и ▼для выбора пункта меню Reset (перезагрузка)
- c. Нажмите OK, чтобы вернуться к настройкам по умолчанию.

Нажмите кнопку MENU для возврата к дисплею информации.

### <span id="page-15-1"></span>**4.2 Настройки по умолчанию и мониторинг в реальном времени**

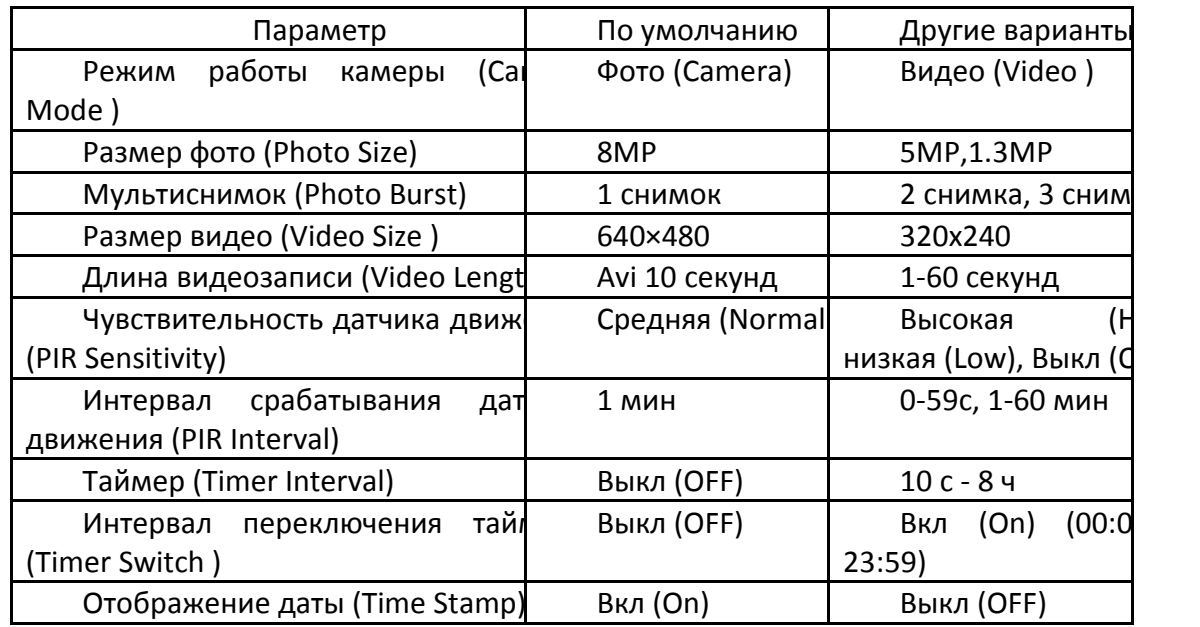

В таблице изображены настройки параметров по умолчанию:

### <span id="page-15-2"></span>**4.3 Замена программного обеспечения**

Данное устройство поддерживает опцию замены программного обеспечения. Замена встроенных программ доступна в том случае, если доступно обновленное программное обеспечение.

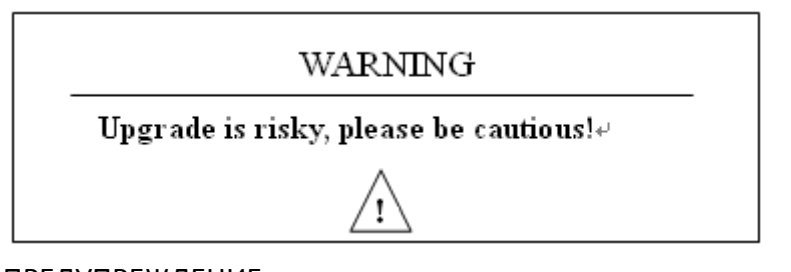

ПРЕДУПРЕЖДЕНИЕ

Замена встроенных программ может быть рискованной

### <span id="page-16-0"></span>**5 Установка камеры**

При использовании на открытом воздухе, например, для охоты или для наблюдения за жизнью и повадками диких животных необходимо правильно установить устройство в определенном месте. Рекомендуется устанавливать камеру на дереве с диаметром примерно 15см. Для получения снимков оптимального качества рекомендуемое расстояние до объекта съемки составляет 5 метров от дерева, высота – 1,5-2 метра. Не забудьте правильно установить угол наклона камеры (Угол обзора для данной модели камеры составляет 52°).

Есть 2 способа установки камеры:

- С использованием троса. Установка камеры с использованием крепежного троса изображена на рис.4. Проденьте трос через отверстия на задней панели камеры, используйте трос для присоединения камеры к дереву.

- С использованием крепления на дне камеры.

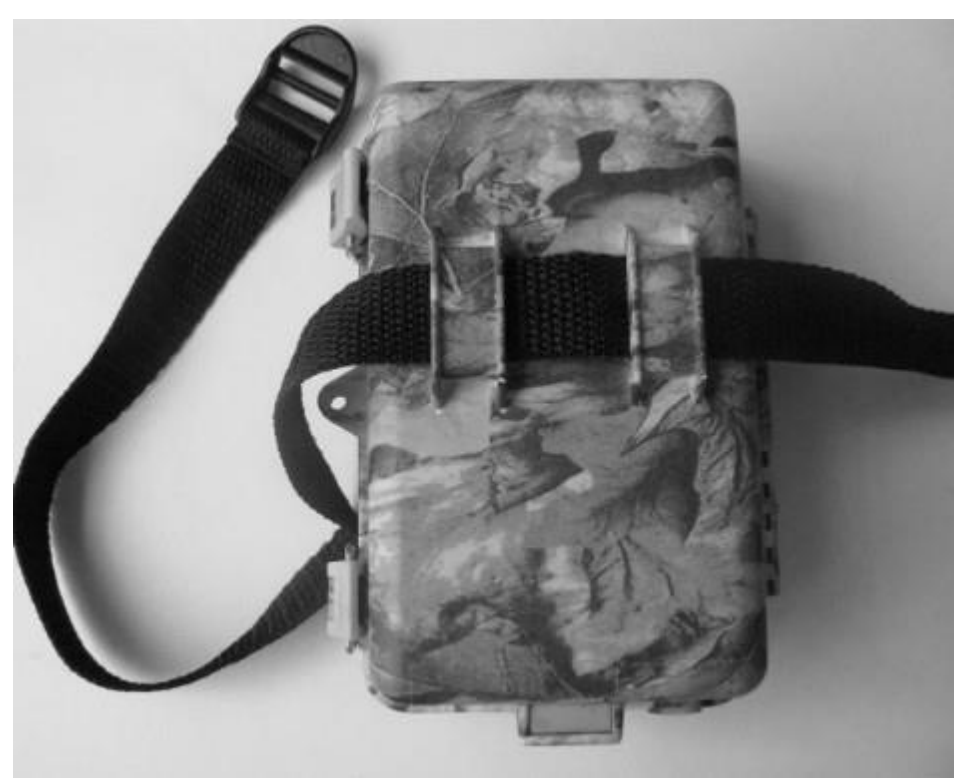

Рис.4

### **Приложение I: Зона обнаружения ИК датчика камеры**

На рис.5 показана обратная зависимость дальности обнаружения камеры от изменения угла зоны обнаружения. Если угол зоны обнаружения составляет 35°, то дальность обнаружения равна примерно 15м. При увеличении угла зоны обнаружения до 52° дальность обнаружения камеры составит чуть более 9м.

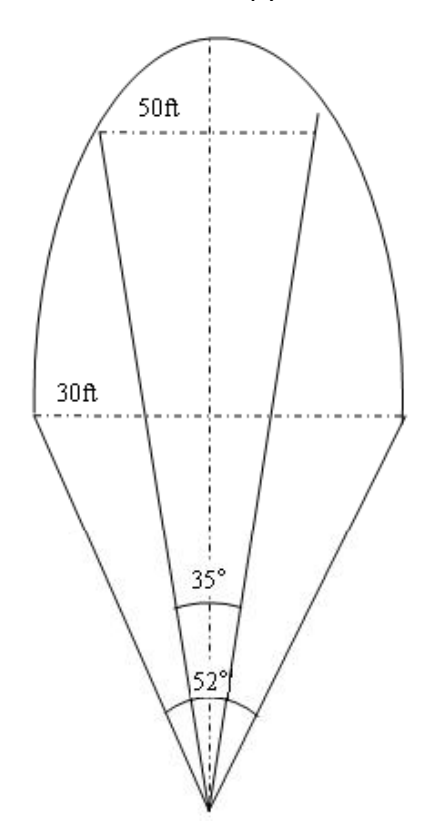

Рис. 5: зона обнаружения ИК датчика камеры

Угол зоны обнаружения ИК датчика (α) немного больше угла зоны обзора камеры (β). Это позволяет избежать пустых снимков и максимально использовать потенциал камеры.

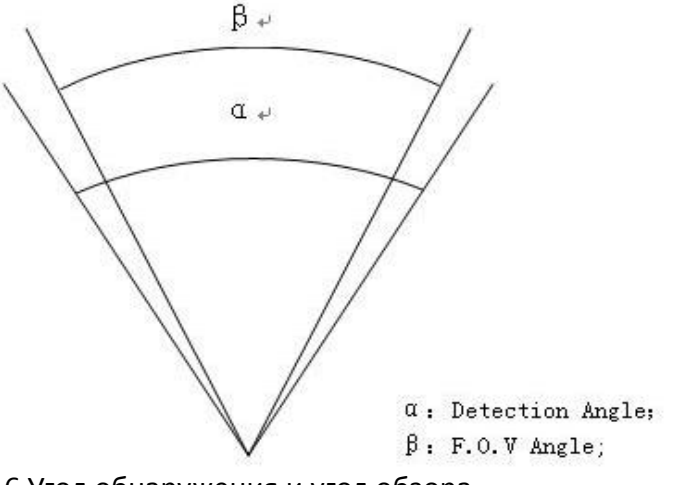

Рис.6 Угол обнаружения и угол обзора

Эта модель камеры использует новую запатентованную модель ИК датчика движения. Он обладает исключительной дальностью обнаружения (до 25 метров в соответствующих условиях). На рис. 7 вы видите сравнительную таблицу значений дальности обнаружения стандартного и нового ИК датчиков.

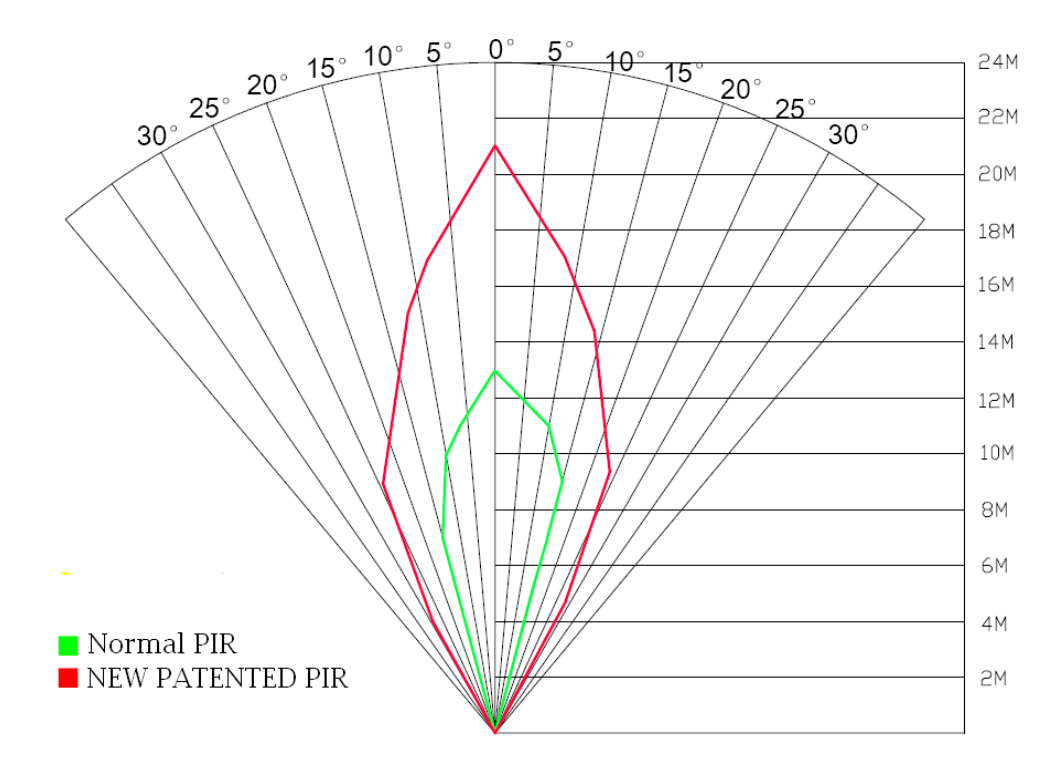

Рис. 7 Сравнение стандартного (зел) и нового (кр) датчиков движения

## <span id="page-19-0"></span>**Приложение II: Технические характеристики**

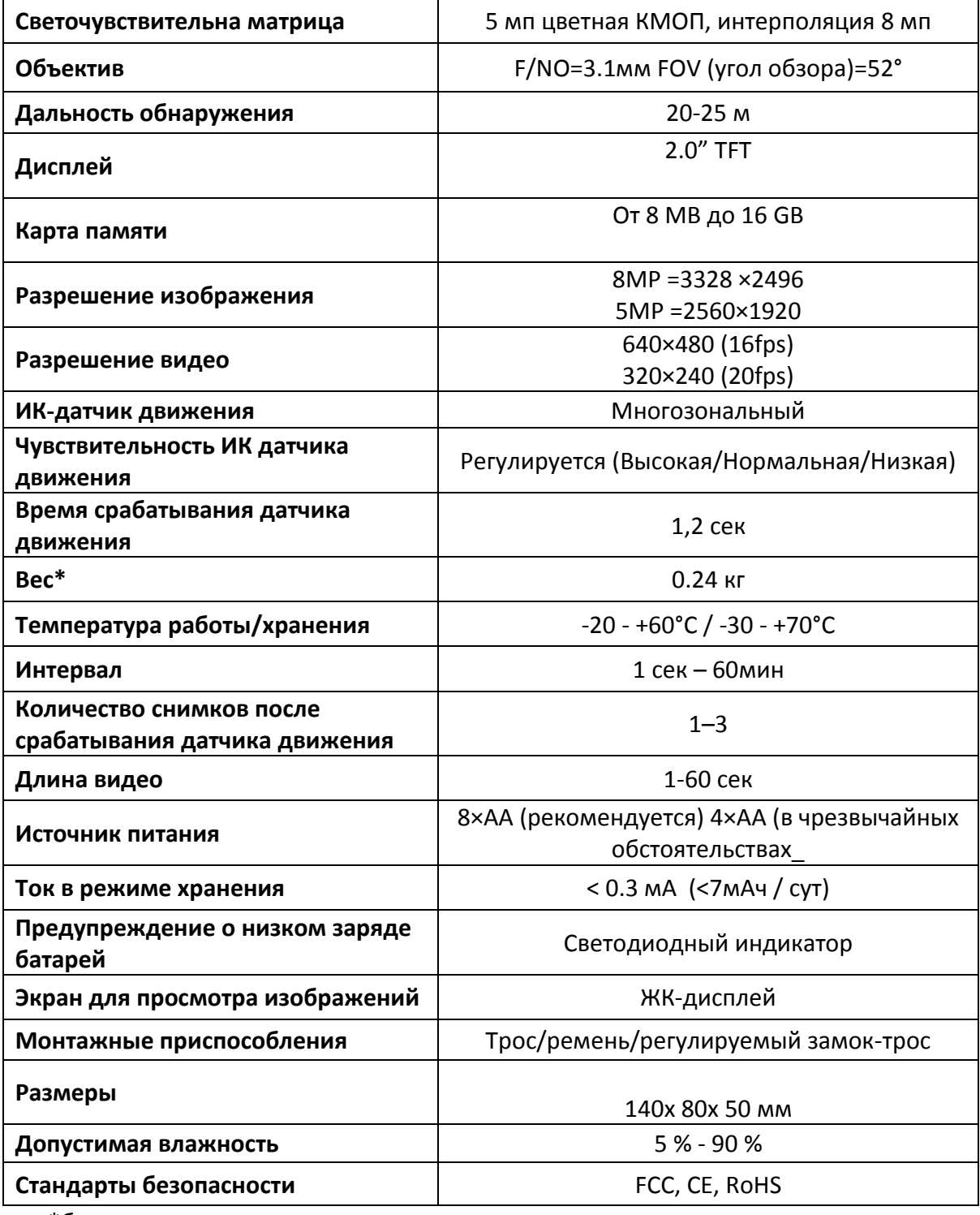

\*без учета веса аккумуляторов

# **Приложение**Ⅲ**: Комплектация**

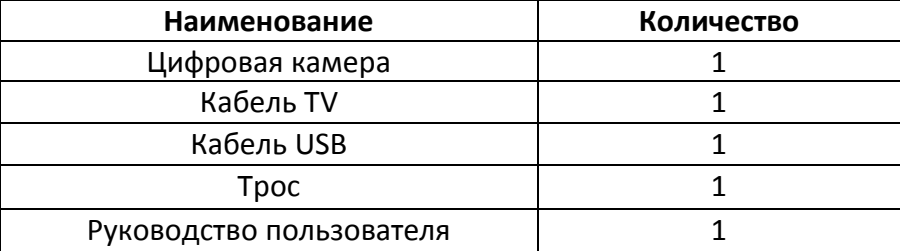

### <span id="page-21-0"></span>**Информация о товарном знаке и авторских правах**

Руководство пользователя фотоловушки BolyMedia защищено авторским правом, июль 2013 г. Иные товарные знаки и зарегистрированные товарные знаки, упомянутые в данном руководстве:

- BolyGuard™, является товарными знаками BolyMedia™
- Secure Digital® (SD SDHC) зарегистрированные товарные знаки SD Association

Все остальные упомянутые в данном руководстве ТМ являются собственностью своих владельцев.

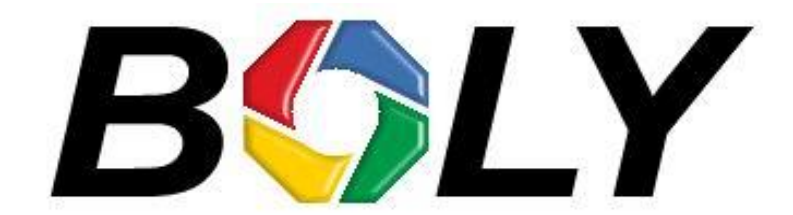

Boly Media Communications (Asia) Co. Ltd WORKSHOP B9, 6/F, BLOCK B, CAMBRIDGE PLAZA NO.188 SAN WAN ROAD, SHEUNG SHUI, N.T., HONG KONG TEL: 00852-2774 5336 FAX: 00852-2774 5236 [http://bolymedia.com](http://bolymedia.com/)

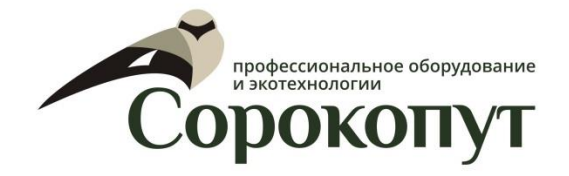

#### **Официальный представитель в РФ:**

ООО «Сорокопут» +7(495)21-55-387; +7(812)38-55-357 [http://40put.ru](http://40put.ru/) [http://fotolovushki.ru](http://fotolovushki.ru/) e-mail: info@40put.ru